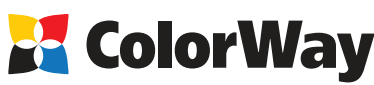

www.colorway.ua

## **Универсальная инструкция**

**по установке и эксплуатации Комплекта Перезаправляемых Картриджей (КПК) для струйных принтеров HP, использующих картриджи НР №177 . HP Photosmart 8250, Photosmart AiO 100/3200/300/ 7180/8200/ C5100/ 6100/C6200/C7100/C7200/C8100/D6100 /D7100/ D7200/D7300/D7400** 

*Вводная информация*

Спасибо вам за покупку комплекта перезаправляемых картриджей далее (КПК) ColorWay. Мы ценим вашу поддержку и делаем все возможное, чтобы сделать пользование нашими продуктами простым и приятным.

КПК - это комплект многоразовых картриджей для модернизации струйных принтеров, позволяющий использовать для печати альтернативные расходные материалы (чернила). При этом снижение себестоимости печати составляет 25 и более раз! В отличие от одноразовых картриджей, наши комплекты предназначены для всего срока службы принтера. Ваши дальнейшие затраты по эксплуатации КПК сводятся только лишь к покупке чернил.

## **Комплектация:**

1. Перезаправляемые картриджи с авточипами 6 шт. - 1 компл..

- 2. Шприц без иглы 6 шт.
- 3. Иглы для заправки 6 шт.
- 4. Инструкция по установке 1 шт.
- 5. Гарантийный талон 1 шт.
- *Опционально: чернила по 50 или 100мл.*

*Внешний вид, комплектация, изделия может отличаться. Рисунки и фотографии в инструкции представлены для понимания общего принципа заправки КПК. Производитель оставляет за собой право изменять характеристики, конструкцию и комплектацию изделия без предварительного уведомления.*

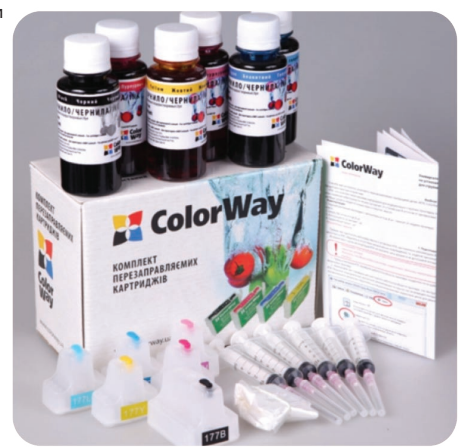

#### *1. Подготовка к установке*

Прежде чем приступить непосредственно к установке КПК, настоятельно рекомендуем Вам проверить правильность заполнения гарантийного талона, комплектацию и целостность КПК; убедитесь в отсутствии механических повреждений, т.к. изделие принимается к замене (при механических повреждениях) - только в не заправленном виде! Во время всего срока эксплуатации КПК не трогайте чипы руками и не допускайте попадание на них чернил или посторонних жидкостей, это может вывести чипы из строя.

*Напоминаем, что факт выявления использования не оригинальных расходных материалов, в т.ч. и заправка картриджей, может быть использован как причина отказа в гарантийном обслуживании принтера (МФУ) в оригинальных сервисных центрах. Убедитесь, что Ваша модель принтера совместима с комплектом перезаправляемых картриджей (перечень совместимых моделей указан на боковой наклейке коробки).*

1.1. Перед установкой КПК проверьте работоспособность принтера: корректно ли он работает с оригинальными картриджами, в порядке ли механизм подачи бумаги и другие механизмы принтера.

1.2. Напечатайте тест проверки дюз, или страницу дагностики, для оценки работоспособности принтера (см. руководство к принтеру.). Если тест дюз дал положительный результат переходите к установке КПК. Результат отрицательный, выполните рекомендации по прочистке печатающей головки программными средствами принтера (см. инструкцию принтера, МФУ), если это не дает положительного результата обратитесь в специализированный сервисный центр для ремонта принтера.

1.3. Все процедуры по установке и заправке КПК рекомендуем производить на предварительно расстеленной газетой или клеенкой с использованием перчаток, для предотвращения попадания чернил на мебель и другие поверхности.

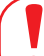

*Новые принтера HP, которые используют 177 серию картриджей, продаются «законсервированными», т.е. в механизмы печати залита специальная жидкость. Для правильной установки КПК необходимо (если принтер новый и еще не печатал) установить стартовые оригинальные картриджи. И следуя инструкции принтера, запустить его, затем напечатать несколько страниц.*

#### *2. Заправка картриджей*

Перезаправляемые картриджи в зависимости от модели принтера могут визуально отличаться друг от друга, но принцип заправки и эксплуатации у этих картриджей одинаков. 2.1. Наберите в шприц чернила соответствующего цвета, оденьте на шприц иглу. Если КПК комплектуются чернилами по 50 мл, то можно заправлять картриджи напрямую из емкости с чернилами без шприца.

2.2. Откройте цветную, резиновую пробку заправочного отверстия картриджа. Вставьте иглу (или носик емкости) в заправочное отверстие.

2.3. Через заправочное отверстие медленно залейте необходимое количество струйных чернил в перезаправляемый картридж, но не более 2/3 объема картриджа (Рис. 1; 2). Визуально контролируйте заполнение картриджа через его полупрозрачные стенки.

2.4. Плотно закройте заправочное отверстие пробкой. (Рис. 3).

2.5. В том же порядке заправьте остальные картриджи, используя для каждого цвета отдельный шприц. 2.6. Вставьте картриджи в принтер. (Рис. 4).

левом принтера и воспользовании для драйвером принтера (МФУ), сделать дюз и убедитесь, что все дюзы печатают нормально. Если часть дюз не **Рис. 1 Рис. 2** который мог попасть в печатающую головку при установке, а также стабилизируется давление внутри картриджа. rWay

**Way** ialai

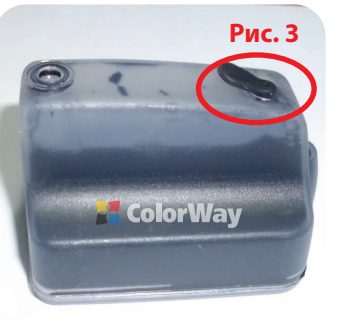

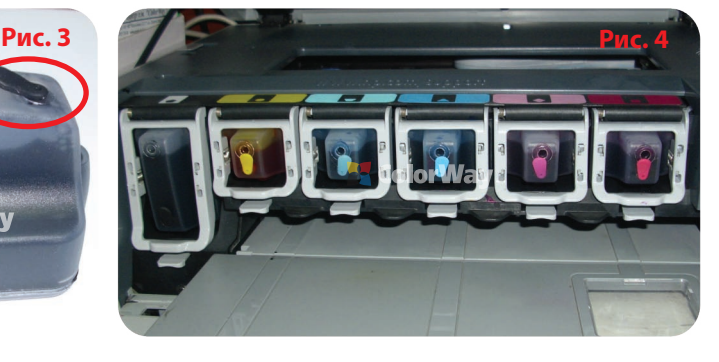

# *3. Дозаправка картриджей:*

Дозаправки картриджей производятся аналогично стартовой заправке. Контроль за уровнем чернил в картридже осуществляется визуально. Ни в коем случае не стоит продолжать печать если один из картриджей пустой это может привести к поломке печатающей головки.

3.1. Поднимите крышку закрывающую картриджи в принтере или блок сканера в МФУ.

3.2. Вытащите картридж который необходимо дозаправить. Дозаправлять картриджи не вынимая их из принтера нельзя.

- 3.3. Повторите действия пунктов 2.1 2.6 раздела: 2. Заправка картриджей, данной инструкции.
- 3.4. При неудовлетворительном качестве печати, сделайте 1-2 прочистки сопел струйного принтера, распечатайте тест дюз. (п. 1.2.)

# *4. Обнуление картриджей.*

Авточипы регулируют только виртуальный уровень струйных чернил в самообнуляющемся перезаправляемом картридже.

Виртуальный (электронный) уровень чернил распознает струйный принтер, т.е. это тот уровень, который указывает авточип, который вы видите на мониторе состояния драйвера принтера. Он приблизительно равен объему оригинального картриджа. Когда появляется сообщение о закончившемся картридже, то это значит, что сработал виртуальный уровень чернил, а не реальный.

**Реальный** (фактический) уровень чернил в картридже распознаете Вы сами своими собственными глазами, т.е. это тот уровень, который фактически есть в картридже. Вы должны понимать, что после первой дозаправки картриджа, реальный и виртуальный уровни чернил различаются между собой. Виртуальный и реальный уровни чернил совпадают только в новых одноразовых картриджах, да и то приблизительно.

4.1. Если принтер выдал сообщение о том, что один из картриджей закончися или не удается его распознать, то необходимо выключить и через 30 секунд включить принтер.

4.2. Если возникли проблемы с обнулением картриджей, выньте все картриджи на 2-3 секунды и вставьте их обратно, проконтролируйте, чтобы все картриджи защелкнулись.

Принтер иногда может указывать, что тот или иной картридж пустой, но при этом не блокировать печать. В тком случае убедитесь в наличии краски в картриджах и продолжайте печать. 4.3. Принтер (МФУ) будет выдавать сообщение о закончившемся картридже тогда, когда он израсходует объем чернил приблизительно равный объему оригинального картриджа.

## *5. Рекомендации.*

Не допускайте попадания влаги и чернил на контакты чипов , влага закорачивает чипы и выводит их из строя.

Электростатический разряд может вывести чипы из строя. В связи с этим не рекомендуется прикасаться голыми руками к контактам чипов на перезаправляемых картриджах. Рекомендуемый объем печати: минимум по одной полноцветной странице раз в 2-3 дня. Струйная головка принтера печатающего по одной странице в день прослужит намного дольше, чем у принтера, который печатает по одной странице в месяц. Это общее правило для всех струйных принтеров.

Не выбрасывайте обычные (оригиналы или совместимые) картриджи после установки перезаправляемых картриджей в струйный принтер. Не ждите, пока они закончатся - сразу ставьте многоразовые картриджи. Обычные картриджи могут Вам понадобиться для тестирования принтера при возникновении проблем, чтобы понять, в чем проблема: в принтере или в дозаправляемых картриджах. Кроме того, если Ваш струйный принтер стоит на гарантии, то, при поломке принтера по вине производителя, Вам придется отнести Ваш струйный принтер в сервис-центр со вставленными оригинальными картриджами. Наличие оригинальных картриджей в принтере - это обязательное условие гарантийного ремонта всех официальных сервис-центров. Иначе принтер просто снимут с гарантии. Обычные картриджи необходимо хранить в герметичном полиэтиленовом пакете с .<br>заклеенным скотчем сточным отверстием (и заклеенным воздушным отверстием для совместимых картриджей).

*Печатайте не реже нежели 1 раз в неделю, не допускайте попадания прямых солнечных лучей на принтер с КПК.*

*Используйте КПК COLORWAY в чистом помещении при температуре воздуха 15-35 °С.*

*Используйте только те чернила которые Вы использовали изначально. Не допускайте смешивания чернил разных брэндов и разных типов.*

*В исключительных ситуациях из корпусов некоторых принтеров могут выливаться отработанные чернила. Во избежание таких ситуаций настоятельно рекомендуем Вам устанавливать «Вывод чернил». За более детальной информацией обращайтесь к официальному представителю COLORWAY в Вашем городе.*

*Не разбирайте картриджи КПК, не касайтесь и не наносите вред чипам КПК. Для получения максимального качества печати используйте фирменную бумагу COLORWAY, которую можете приобрести в розничной сети или у наших дилеров.*

 *Внимание: храните чернила в недоступном для детей месте; не пейте чернила; не допускайте попадания чернил в глаза.* 

## *6. Вопросы и ответы.*

## **1. Не пропечатанные места (текст, изображение).**

В случае: если Вы сделали прочистку печатающей головки несколько раз и все равно видите пропуски на сетке распечатки дюз.

Пути решения: прочистите печатающую головку несколько раз, после каждой прочистки печатайте тест проверки дюз. Между прочистками делайте паузы в 5-10 минут. Если это не помогло, выключите принтер на 12 часов и дайте принтеру отстояться. После этого напечатайте тест дюз. Если даже после этого проблемы с печатью остались, установите оригинальные картриджи. Если с оригинальными картриджами тест дюз показывает не пропечатанные места - проблема в принтере, обратитесь в сервисный центр для осуществления ремонта (реанимации) печатающей головки.

# **2. Неправильная передача цветов.**

В случае: если все цвета фотографий неестественные.

Пути решения: сделайте печать проверки дюз и проанализируйте лист проверки дюз. Все цвета должны быть разными, а картриджи СНПЧ должны соответствовать цвету, который нарисован на принтере. Если цвета одинаковые или напутаны промойте картриджи и заправьте заново соблюдая правильную последовательность.

# **3. Плохое качество печати фотографий.**

В случае: если тест печати дюз печатается хорошо, а качество отпечатков фото низкое.

Пути решения: проблема в настройках печати принтера или программное обеспечение установлено некорректно. Измените настройки принтера на более высокие. Отпечаток фото: очень зернистый или качество очень низкое. Это могло произойти из-за не откалиброванной головки принтера. Для исправления данной ситуации, пожалуйста,

откалибруйте печатающую головку (см. инструкцию к принтеру). При печати возникают посторонние цвета в виде полос на отпечатанном фото. Это один из признаков того, что печатающая головка принтера отслужила свой срок службы.

# **4. Принтер выдает ошибку 0xc18a0307 после установки СНПЧ**.

В принтерах HP, использующих 177 картриджи, установлен датчик электропроводимости чернил. В случае несоответствия параметров проводимости оригинальным, принтер выдает эту ошибку. Эта ошибка может возникать и при использовании оригинальных картриджей.

Пути решения: Проконтролируйте, что Вы используете чернила совместимые с моделью Вашего принтера. ColorWay рекомендует использовать чернила HW350BK (черный), HW350C (голубой), HW350M (малиновый), HW350Y (желтый), LHW130LC (св. голубой), LHW130LM (св. малиновый), эти чернила были специально разработаны для 177-картриджей и обладают электропроводимостью идентичной проводимости оригинальных чернил HP Vivera Inks. При необходимости замените чернила на подходящие. Затем произведите сброс ошибки.

Сброс любой ошибки на принтерах: HP Photosmart 3210, 3213 All-in-One, HP C5180, HP Photosmart D7160, D7163, D7168, D7363, D8250,D8253, C7180.

1) Зажимаем [стрелку Влево], потом нажимаем [кнопку "Настройка"(Setup)], после этого отпускаем их обоих. Появляется меню "Enter Special Key Combo".

2) Зажимаем обе кнопки "Печать фото"("Print Photos") и "Коррекция фотографии"("Red Eye Removal"), потом отпускаем их. После этого нажать и отпустить по очереди "Коррекция фотографии"("Red Eye Removal"),"Печать фото"("Print Photos"),"Коррекция фотографии"("Red Eye Removal").

3) Теперь нажимаем [стрелку Вправо], пока не перейдем на пункт "System Conguration".Нажимаем OK.

4) Нажимаем вправо, пока не дойдем до "Hardware failure status: Clear. Press OK to clear". Нажимаем "OK". Если у Вас принтер работает нормально, то этого пункта в меню не будет. НЕ ПЕЧАТАТЬ ПОСЛЕ ЭТОГО, А ВЫКЛЮЧИТЬ ПРИНТЕР ЧЕРЕЗ КНОПКУ ВЫКЛЮЧЕНИЯ!!!

5) Выключаем принтер, включаем снова. Все, код ошибки сброшен.

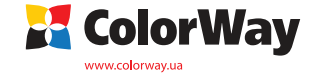